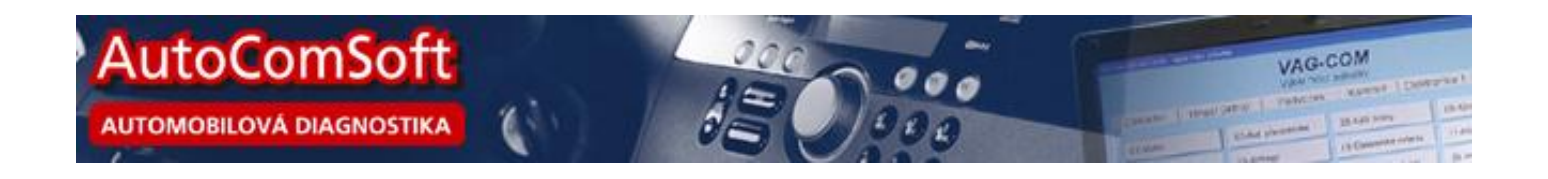

## Novelizace diagnostického systému *VAG-COM***®** pro rok 2015

Uživatelé diagnostického systému pro koncern VW a OBD mohou od 1.4.2015 využívat všech novinek, které tato novelizace přináší. Přes rok vývoje se podepsalo na opravdu pestré nabídce užitečných funkcí zejména v online systému a *VIS*u. Uživatel tak nyní může zobrazovat online dokumentaci řídících jednotek. Kromě Kódování které již prošlo rozsáhlým testem zákazníků a je nasazeno do ostrého provozu jsou nyní dostupné také

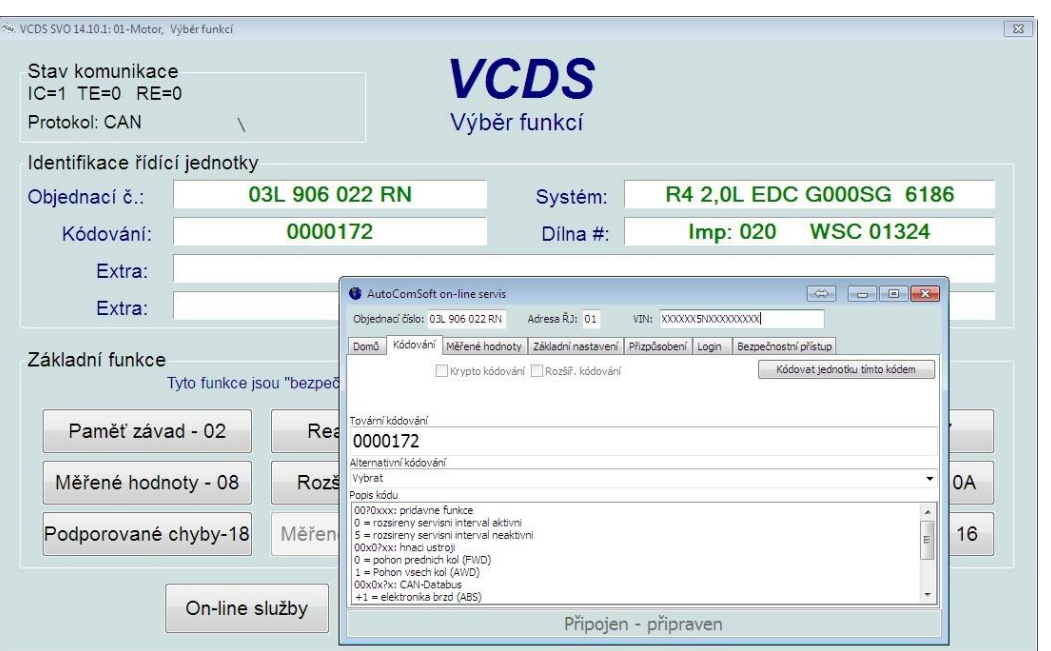

Měřené hodnoty, Přizpůsobení, Login a Bezpečnostní přístup. Stranou nezůstal ani *VIS*, kde je nyní možné vyhledávat podle objednacího čísla řídící jednotky a zobrazovat její dokumentaci. Samozřejmostí jsou také rozsáhlé novinky v samotném programu *VAG-COM***®**, kde již tradičně přibyly definiční soubory pro diagnostiku protokolu UDS pro modelové roky 2015, obnovou prošla také celá datová sada k programu a přibyla zatím méně viditelná příprava na bezdrátový interfejs, který by měl na trh vstoupit tento rok.

## Kódování

Systém online kódování funguje tak, že si program na základě identifikace řídící jednotky a uživatelem zadaného čísla karoserie VIN vyžádá ze serveru kódovací hodnoty. Ty jsou pak uživateli zobrazeny společně s popisem kódu. K dispozici jsou také případné různé alternativy kódování. V případě, že se jedná o Dlouhé kódování, je uživateli k dispozici přímo kódovací kalkulačka, která si poradí se všemi formáty jednotlivých bajtů jak s bitovým, tak s decimálním a také půlbajtovým. Samozřejmostí je zobrazení popisků pro jednotlivé stavy, které systém vyhledává

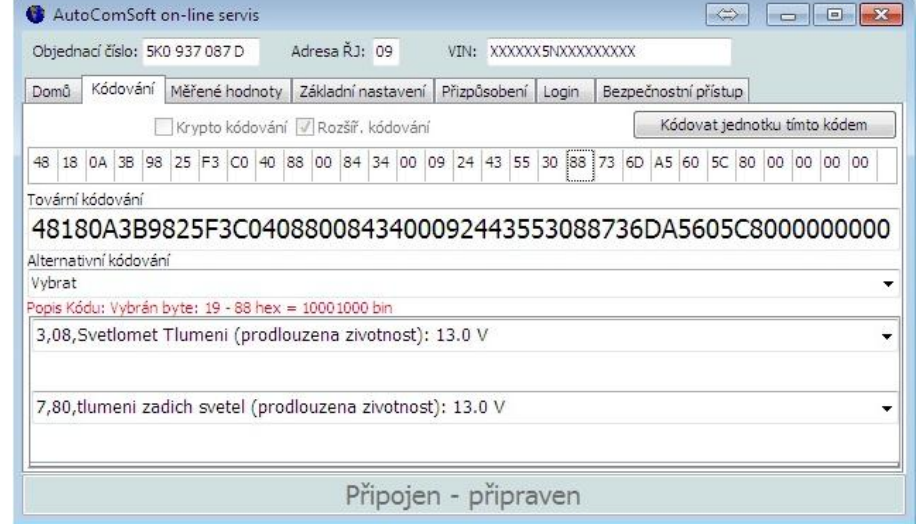

v Labels souborech uložených na serveru. V případě, že je rozpoznáno kryptované kódování, které je na základě VIN pro každé vozidlo unikátní, uživateli server ještě provede výpočet přímo pro připojené vozidlo. Kliknutím na tlačítko "Kódovat jednotku tímto kódem" se kód zapíše do jednotky.

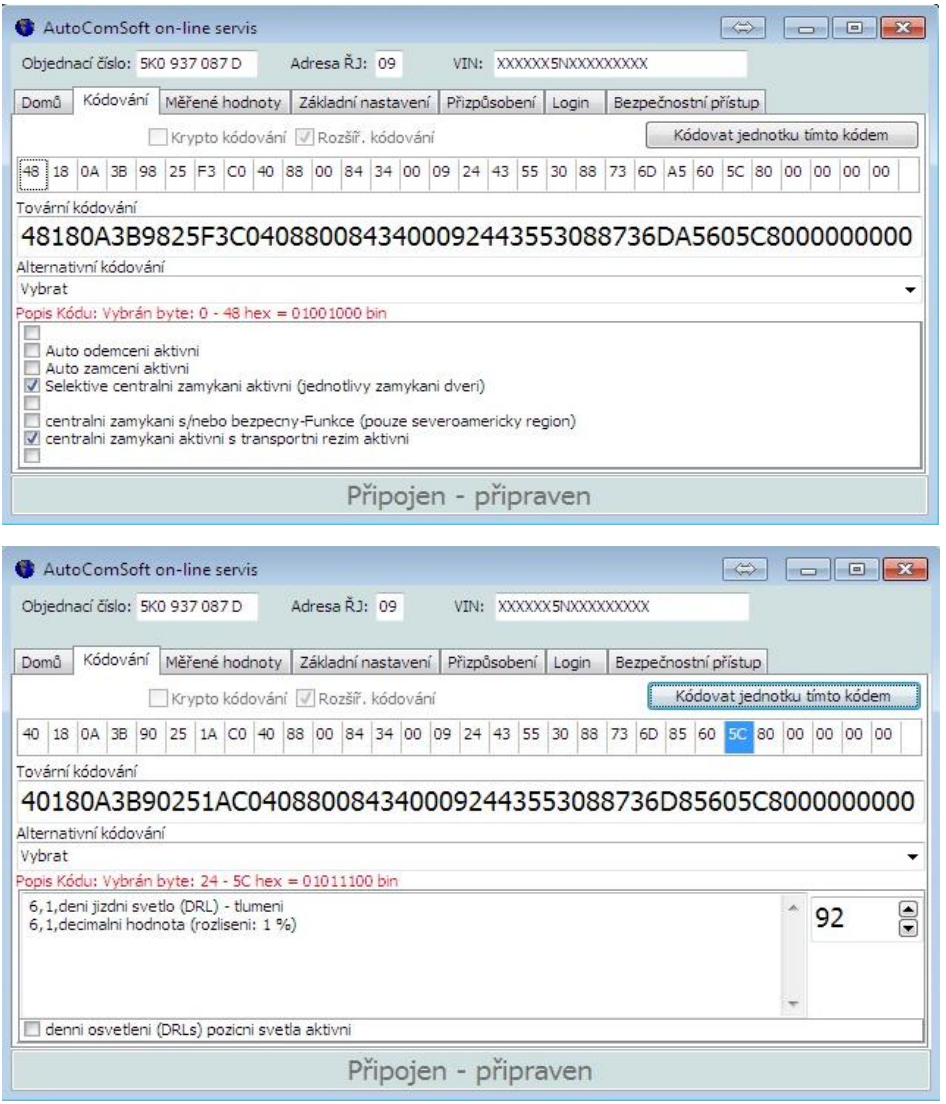

### Měřené hodnoty

Funkce Měřené hodnoty v online systému umožňuje uživateli na základě identifikace řídící jednotky a zadaného VIN zobrazit dokumentaci řídící jednotky k jednotlivým skupinám měřených hodnot. Systém na serveru vyhledá příslušný Label soubory a zobrazí uživateli potřebná data. Kliknutím na název Měřené hodnoty se zobrazí číslo jejího skupiny, pole, popis a<br>případně minimální, minimální, maximální a požadovaná hodnota.

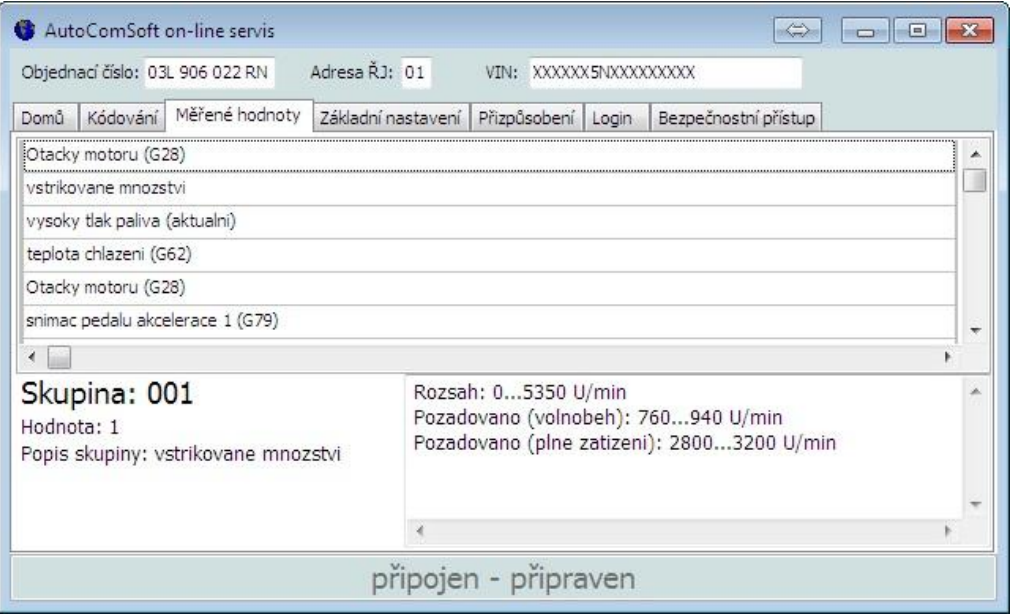

## Základní nastavení.

Základní nastavení online umožňuje uživateli zobrazit dokumentované skupiny základního nastavení. Po kliknutí na požadovanou skupinu se uživateli zobrazí popisy jednotlivých polí a také popis případně návod k postupu pro danou skupinu základního nastavení.

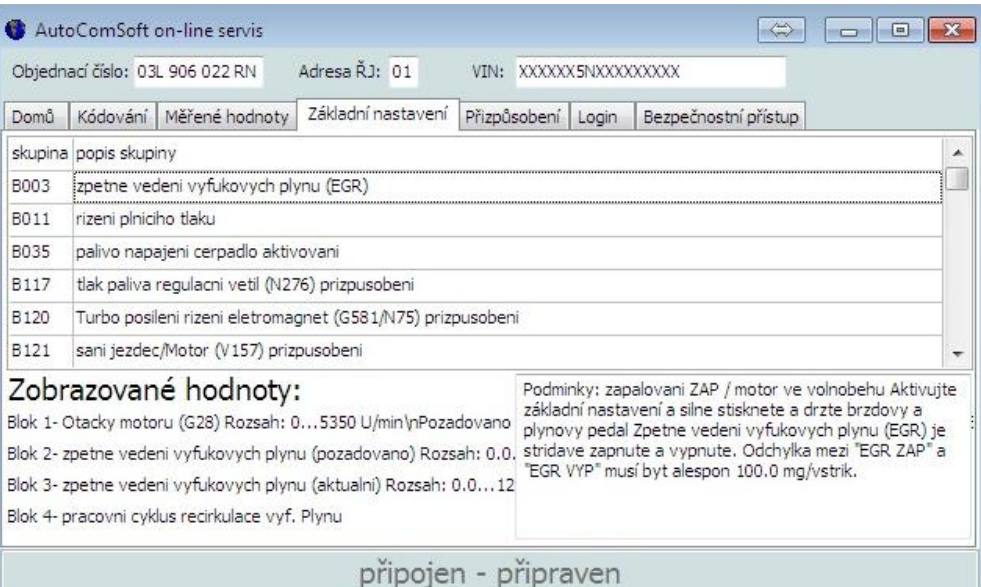

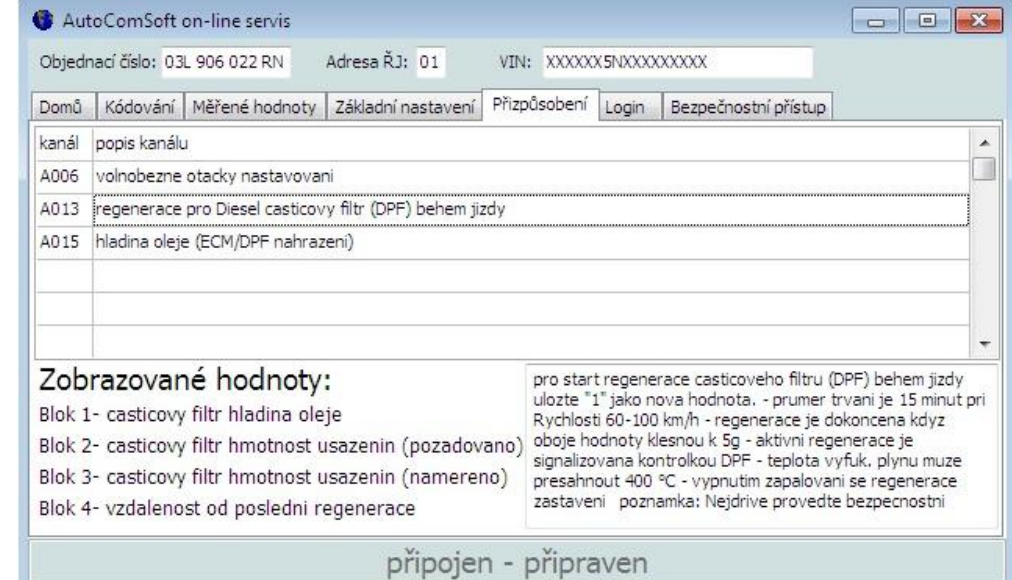

#### $\Box$ ok AutoComSoft on-line servis Objednací číslo: 03L 906 022 RN Adresa ŘJ: 01 VIN: XXXXXX5NXXXXXXXXX Domů Kódování Měřené hodnoty Základní nastavení Přizpůsobení Login Bezpečnostní přístup Login - 11: Ridici jednotka motoru (J623) 11463 = aktivace tempomatu 16167 = deaktivace tempomatu 30605 = Prizpusobeni diferencialniho snimace tlaku (G450) Poznamka: Po spustení prizpusobení diferenciálního snímace tlaku (G450) nebo aktivace/deaktivace tempomatu musi být zpalovaní vypnuto na dobu nejmene 30 sekund ulozila nove hodnoty. připojen - připraven

# Přizpůsobení

Online přizpůsobení zobrazuje uživateli dokumentaci k jednotlivým kanálům Přizpůsobení. Po kliknutí na příslušný kanál je zobrazen popis jednotlivých polí a také popis k celému kanálu, případně návod k postupu u daného kanálu.

## Login a Bezpečnostní přístup

Obě tyto funkce v online systému uživateli zobrazují dokumentovaný popis k řídící jednotce a dostupné kódy pro úspěšné přihlášení do řídící jednotky. Tajný kód vozidla PIN není zobrazován.

# *VIS*

Ve *VIS*u přibylo vyhledávání dokumentace k řídícím jednotkám pomocí jejich objednacího čísla. Uživatel zadá objednací číslo řídící jednotky a její adresu a systém tato data odešle serveru, který vrátí dostupnou dokumentaci k řídící jednotce. Uživatel pak může v dokumentaci "listovat" mezi jednotlivými funkcemi. V jednotlivých funkcích lze také vyhledávat v textu pomocí tlačítka "Hledat" Dále se *VIS 4.9* umí po startu sám zaktivovat a není tak potřebný

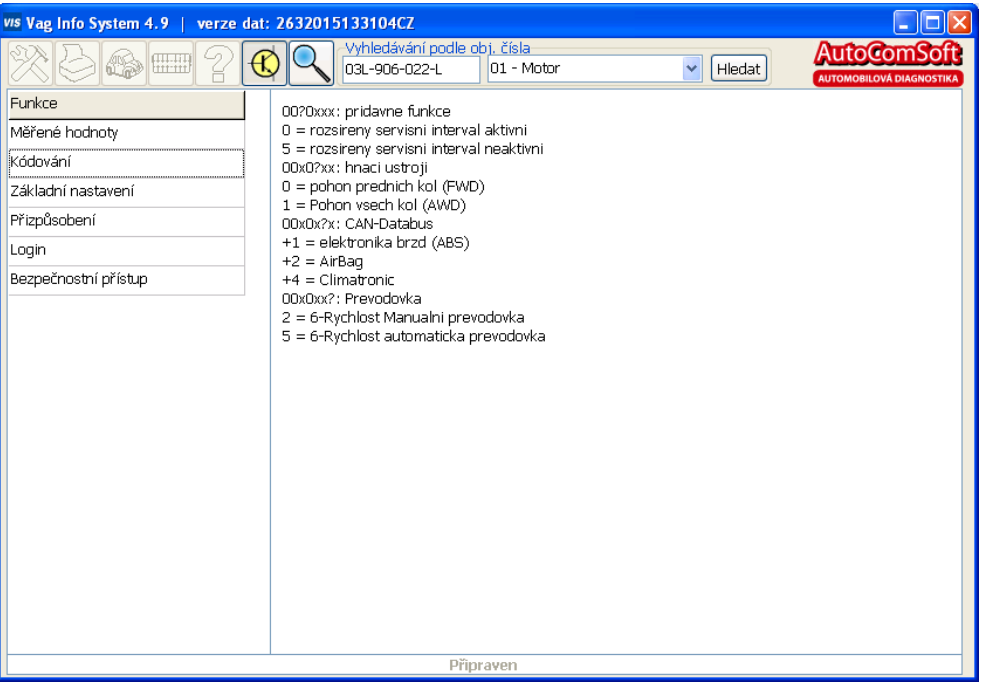

žádný zásah uživatele. Samozřejmostí je pro aktivaci a vyhledávání dokumentace přístup počítače k internetu.

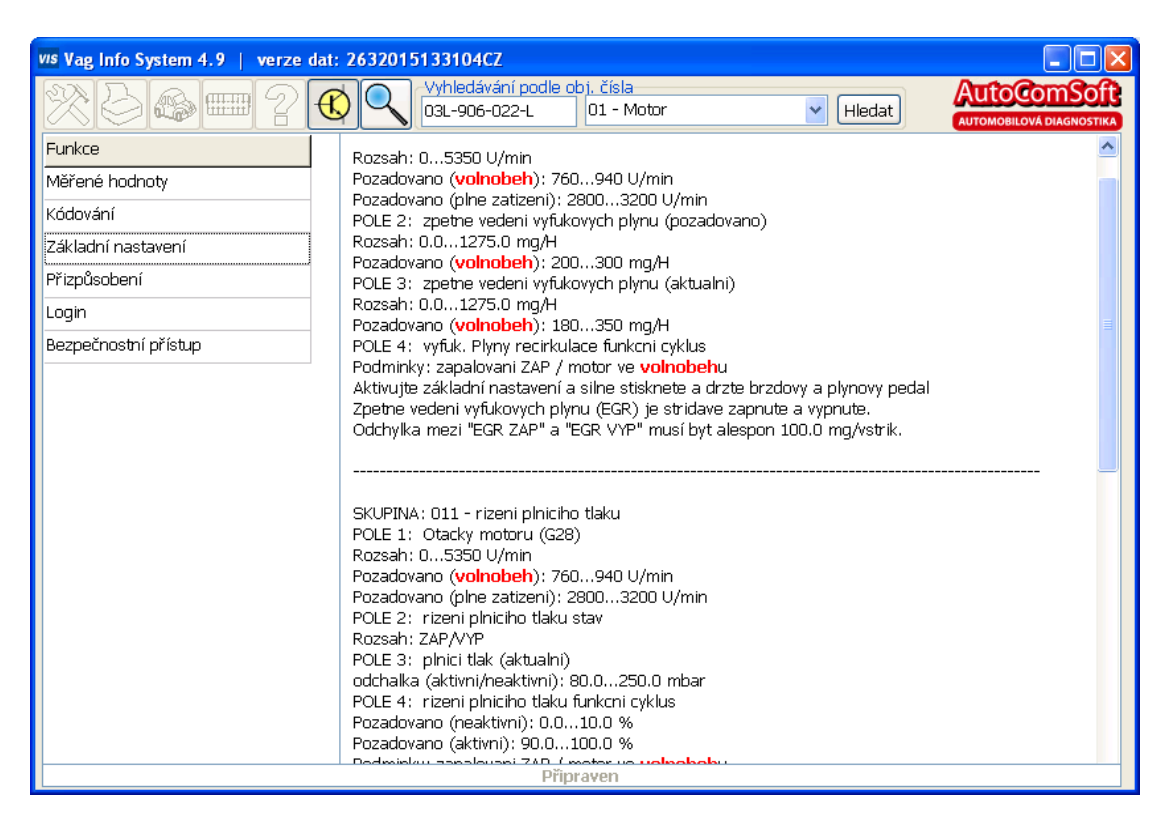

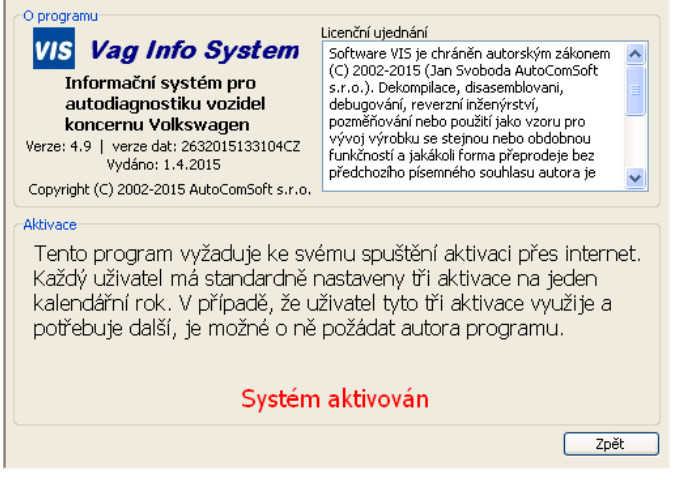

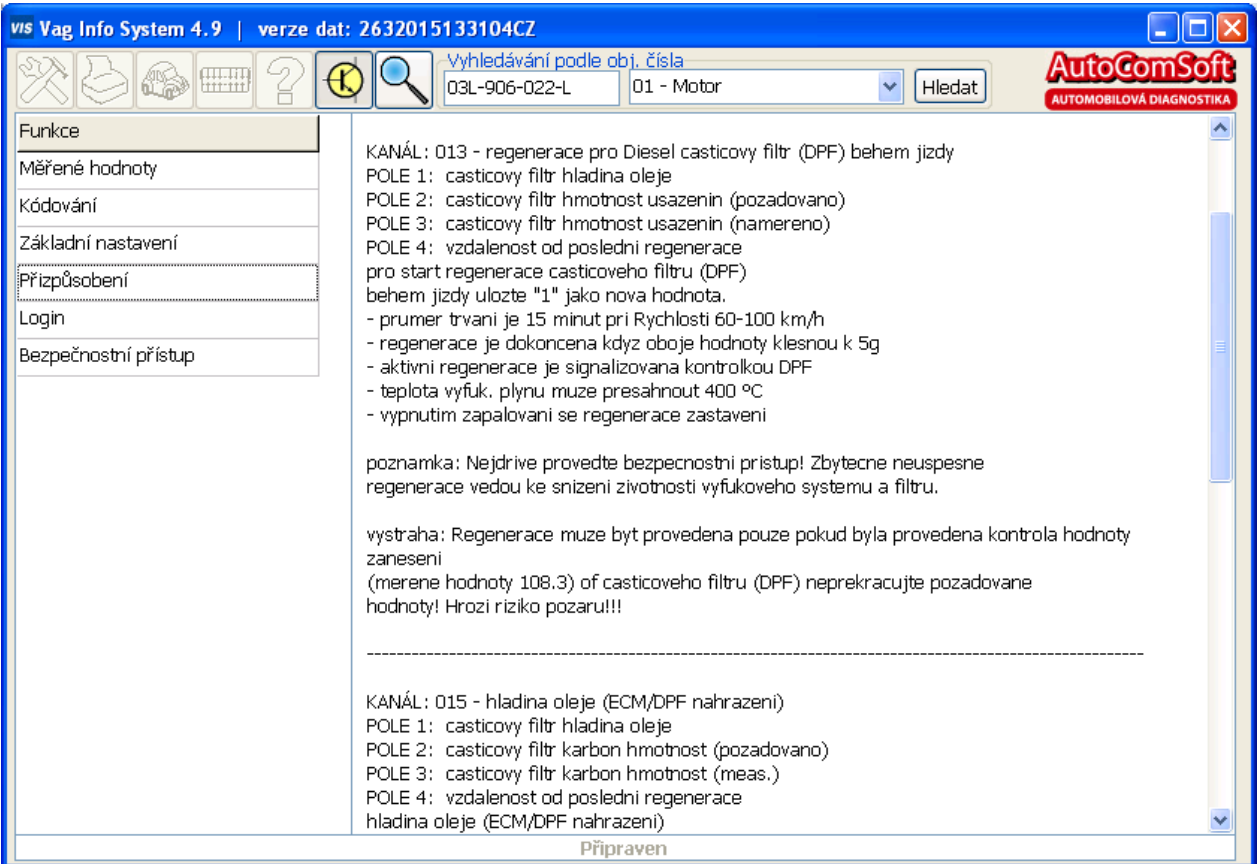

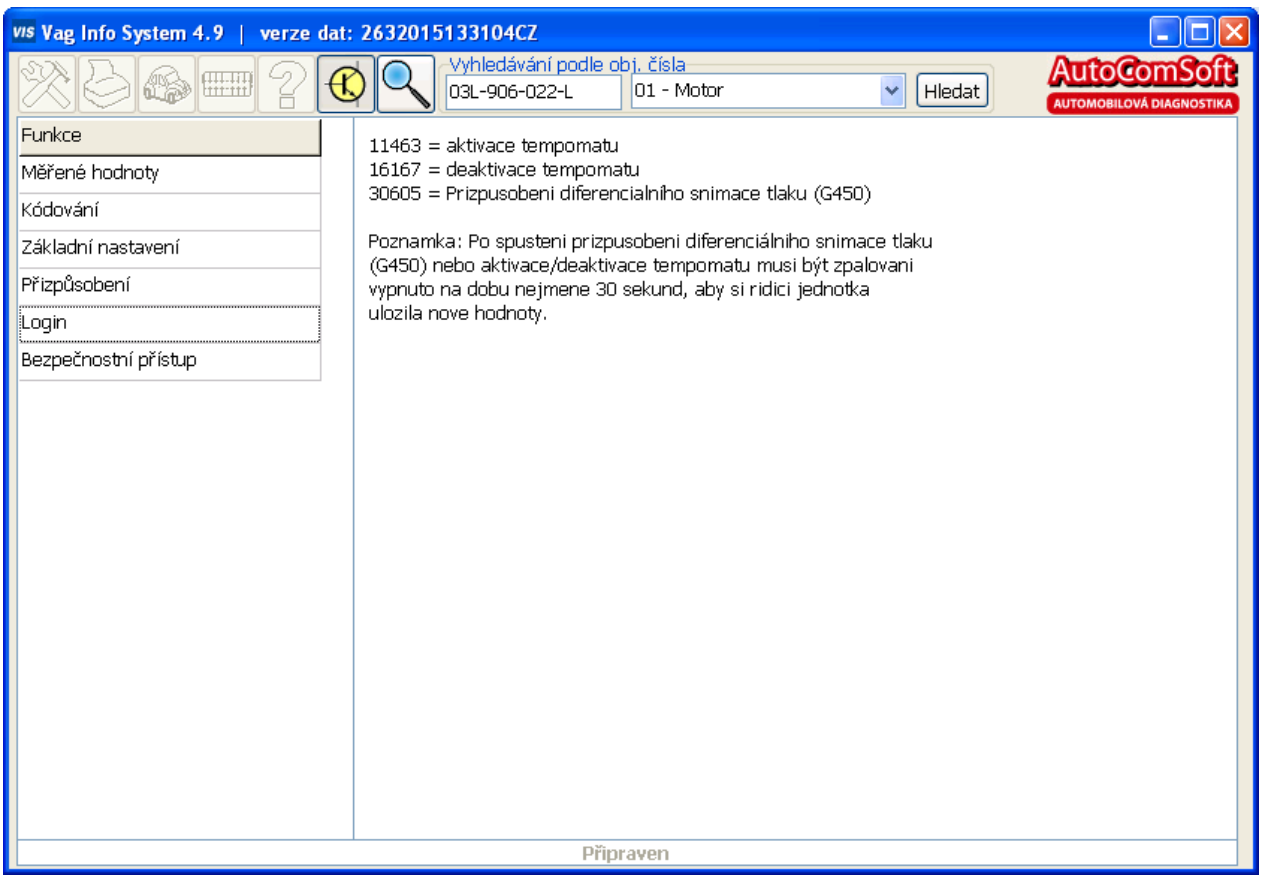